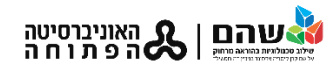

## כתיבה על מצגת או קובץ pdf בזמן שיעור בזום

## **כתיבה על מצגת** Point Power

אפשר לכתוב / לצייר על גבי המצגת במצב "עריכה" או במצב "הצגת שקופיות"

למשתמשים בלוח גרפי ועט Wacom - במצב **עריכה** של המצגת )לא מצב הצגה( כשמקישים עם העט על המשטח, אוטומטית נפתחת לשונית "כלי דיו" – כשלוחצים עליה נפתח תפריט "עטים"

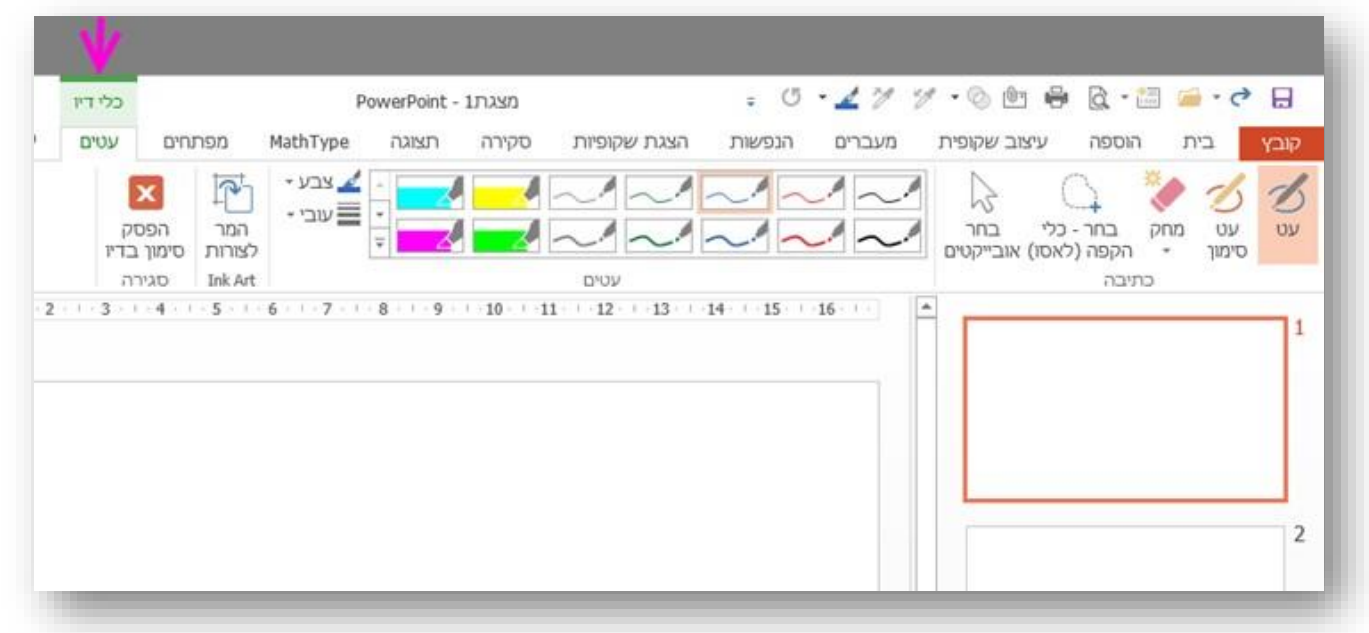

למי שאין עט כזה ומשתמש בעכבר – אפשר להקליד "עטים" בשדה "ספר לי מה אתה רוצה לעשות"

כדי שתפריט העטים יפתח.

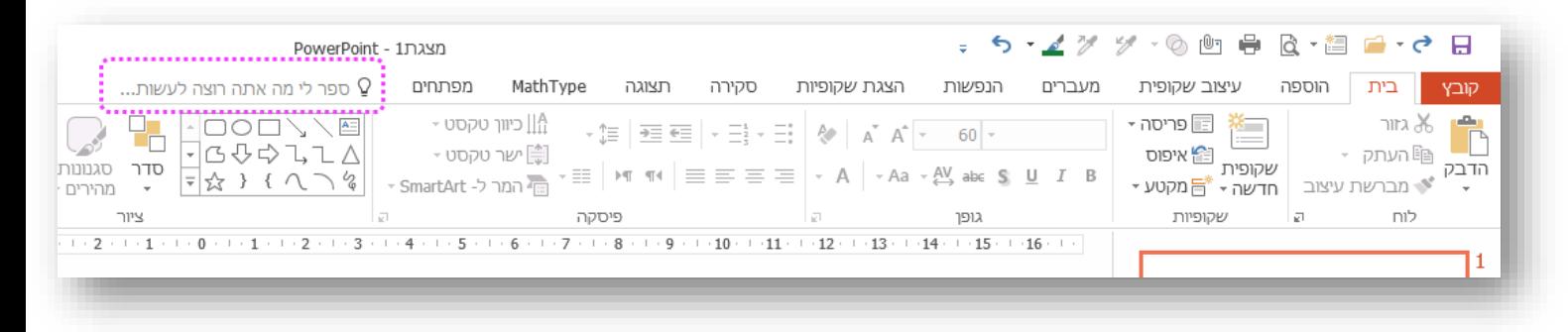

מחזיקים את הכפתור השמאלי של העכבר לחוץ, ומציירים.

בסוף השיעור שומרים את המצגת כרגיל (קובץ > שמירה בשם...) והציורים יישמרו עם המצגת.

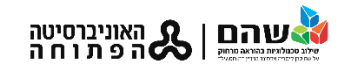

במצב "**הצגת שקופיות**" אפשר להגיע לעט על ידי קליק ימני < אפשרויות מצביע < עט

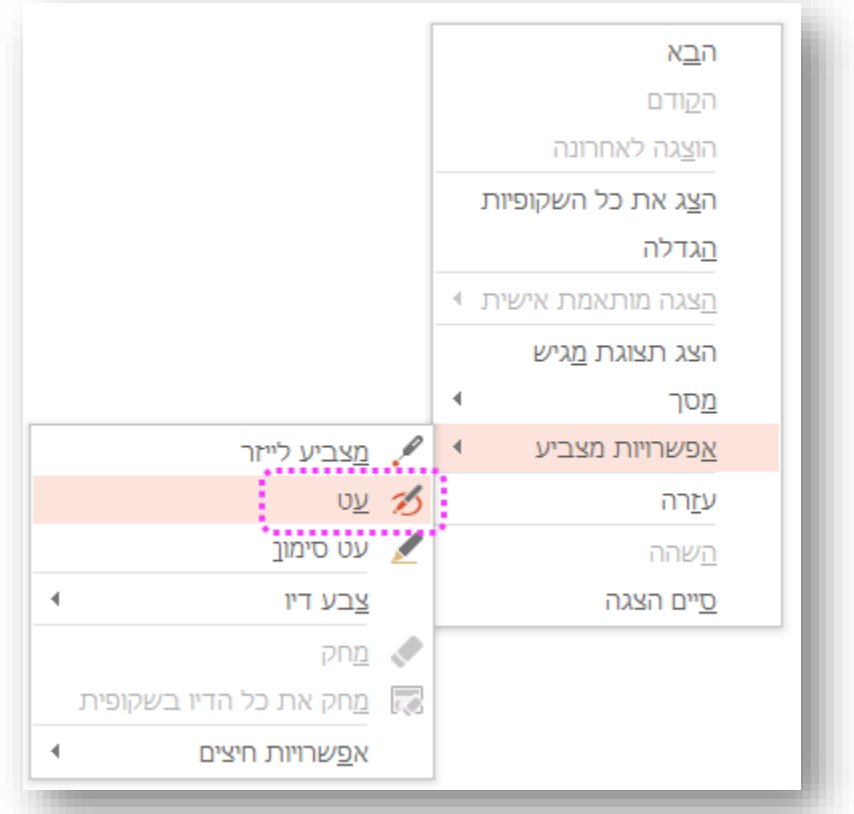

בסיום השיעור, כדי **לשמור** על הציורים: קליק ימני < סיים הצגה < בחלונית שמופיעה לוחצים "שמור"

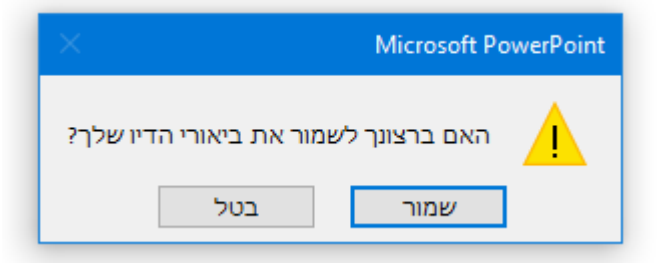

המצגת תחזור למצב עריכה **יחד עם הציורים** שצוירו במהלך ההצגה. כעת שומרים כרגיל: קובץ < שמירה בשם...

## **PDF Annotator**

התוכנה חינמית וניתן להוריד אותה מכאן - https://www.pdfannotator.com/en/download

היא מאפשרת להקליד, לצייר, למרקר... על גבי קובץ pdf ולשמור את הקובץ יחד עם הציורים וההערות שעשיתם עליו.